# **Oracle Virtual Networking**

### **Release Notes for Host Drivers for Oracle Solaris 11.1, 5.2.1**

These release notes document information about Oracle Virtual Network host drivers for Oracle Solaris 11.1 hosts.

Additional release notes exist for:

- Oracle Fabric Interconnect and Oracle XgOS
- Oracle Fabric Manager GUI and plug-ins
- Oracle Virtual Networking host drivers for Oracle Solaris 10 Update 11 servers
- Oracle Virtual Networking host drivers for Oracle Linux
- Oracle Virtual Networking host drivers for Oracle VM
- Oracle Virtual Networking host drivers for Oracle SDN
- Oracle Virtual Networking host drivers for VMware ESX Server Classic 4.1 and ESXi 4.1 servers
- Oracle Virtual Networking host drivers for VMware ESXi 5.0 servers
- Oracle Virtual Networking host drivers for Windows servers

These notes contain the following sections:

- [What's New in this Release on page 2](#page-1-1)
- [System Requirements on page 2](#page-1-0)
- [System Limitations and Restrictions on page 3](#page-2-0)
- [User Guides on page 4](#page-3-0)
- [Documentation Additions on page 5](#page-4-0)
- [Supported Host Drivers on page 7](#page-6-0)
- [Installing Solaris Host Drivers on page 9](#page-8-0)
- [Known Problems on page 12](#page-11-0)
- [Fixed Problems on page 15](#page-14-0)
- [Accessing Oracle Support on page 17](#page-16-0)

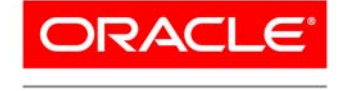

**VIRTUAL NETWORKING** 

## **Overview**

Oracle's Fabric Interconnect is a service-oriented platform that interconnects data-center resources based on application demands.

Customers and partners are requested to send comments and report bugs by filing a customer case through the My Oracle Support web portal. Oracle is fully committed to responding to all feedback regarding our product and greatly appreciates customer involvement. If you need to contact Oracle for support assistance, you can facilitate your interaction with Customer Support by gathering some troubleshooting information. For more information, see [Accessing Oracle Support](#page-16-0) [on page 17.](#page-16-0)

#### <span id="page-1-1"></span>**What's New in this Release**

This release contains the following new content:

- An IDR is required to run Solaris 11.1 with this version of Oracle Virtual Networking host drivers. Contact Oracle Support and request the IDR for Solaris 11.1 SRU13.
- Support for MPxIO on Solaris 11.1 hosts. Additional multipathing solutions are supported in this release in case you do not want to use MPxIO. However, to use non-MPxIO multipathing, make sure that MPxIO is disabled. By default, MPxIO is disabled on Solaris 11 U 1 hosts. If you need to disable MPxIO, see [To Use](#page-4-1)  [Non-MPxIO Multipathing, MPxIO Must Be Disabled](#page-4-1).
- Fixes for customer-reported issues have been added. For information, see [Fixed Problems.](#page-14-0)

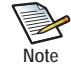

After upgrading to the 5.2.1 Oracle Virtual Networking host drivers for Solaris 11.1, two fixes for servers running Veritas DMP require that you edit the /etc/system file as a workaround. For these fixes to take effect, be aware that you must upgrade to 5.2.1 host drivers, edit /etc/system, then successfully reboot the server. If Veritas DMP is not in use, the workarounds are not required. For information about the workarounds, see [16758070](#page-15-1) and [17025682](#page-15-0) in [Fixed Problems on page 15](#page-14-0).

## <span id="page-1-0"></span>**System Requirements**

This section documents the system requirements for this version of host drivers.

### **Required Minimum XgOS Version**

Support for Solaris 11.1 hosts requires XgOS version 3.9.0 or higher running on the Oracle Fabric Interconnect. If your Fabric Interconnect(s) are not running this version, you must upgrade to this version if you want the VP780 to support Solaris 11.1 hosts.

### **Supported Host Platform**

Version 5.2.1-SL has been tested and qualified to run on 64-bit Sun x86 and SPARC-based platforms.

### **Supported OS Level**

The following 64-bit architecture is tested in this release:

• Oracle Solaris 11.1

### <span id="page-2-2"></span>**Supported Firmware Version for HCAs**

Version 5.2.1-SL supports Oracle HCAs as well as third-party manufacturers' HCAs with the requirement that the HCAs use the required version of firmware. Oracle HCAs include:

- Sun InfiniBand Dual Port 4x QDR PCIe Low Profile Host Channel Adapter M2. For information, including the required firmware version, see http://docs.oracle.com/cd/E19241-01/index.html
- Sun InfiniBand Dual Port 4x QDR PCIe ExpressModule Host Channel Adapter M2. For information, including the required firmware version, see http://docs.oracle.com/cd/E19157-01/index.html
- Oracle Dual Port QDR InfiniBand Adapter M3. For information, including the required firmware version, see http://docs.oracle.com/cd/E40985\_01/index.html

For third-party HCAs, consult the manufacturer's documentation for the required firmware version.

## <span id="page-2-0"></span>**System Limitations and Restrictions**

This section documents system limitations and restrictions for this version of the Solaris host driver.

### **The fcadm, fcinfo, and cfgadm Utilities are Not Supported**

The host HBA utilities fcadm, fcinfo, and cfgadm are not supported in this release.

#### **A vNIC or vHBA on a Solaris Host Cannot be Deleted if It is Part of an LDom or Solaris Zone**

Currently, a vNIC or vHBA cannot be deleted from a Solaris host if that vNIC or vHBA is part of a Solaris Logical Domain (LDom) or zone, the vNIC or VHBA cannot just be deleted from the host. Instead, to delete a vNIC or vHBA that is in an online zone or LDom, you must first disassociate the vNIC or vHBA from the zone/LDom, then delete the vNIC or vHBA.

#### **Names for vNICs and vHBAs Cannot Be the Same on a Solaris Host**

Release 5.2.1-SL host drivers do not support creation of a vNIC and vHBA with the same name. Be aware that when you create a vNIC or vHBA, the two names must be different.

#### <span id="page-2-1"></span>**Limitation on the Length of Virtual Resource Names Under Solaris**

With Solaris operating systems, the names of virtual resources are restricted to the following lengths:

- vNICs: 10 characters
- vHBAs: 15 characters
- server profiles: 31 characters

### **Consideration for Naming vNICs and vHBAs under Solaris**

With Solaris operating systems, vNICs and vHBAs can be named with the standard Oracle notation of:

- <vnic-name>.<server-profile>
- <vhba-name>.<server-profile>

However, Oracle strongly recommends that you use a numeral at the end of a vNIC and vHBA name so that the vNIC and vHBA receive correctly enumerated instance numbers. There are no special numerals in the vNIC or vHBA name string (for example, 0 is not reserved). You can use any number of numerals in the vNIC and vHBA strings, as long as the entire name string complies with the name length limitation documented in [Limitation on the Length of Virtual Resource Names](#page-2-1)  [Under Solaris on page 3.](#page-2-1)

Some examples of acceptable vNIC and vHBA names:

- vnic0.profile1, vnic01.profile1, vnic001.profile1
- vhba1.profile1, vhba123.profile1, vhba987.profile1
- oracle2.profile1, webapps9.profile1, backups3.profile1

#### **Virtual Resources Supported per Server**

On Solaris servers, 8 vNICs and 4 vHBAs per server have been tested in this release.

- vNICs support:
	- a maximum of 8 standalone vNICs
	- HA vNICs are not yet supported from the Fabric Interconnect. However, server-based HA vNICs are available natively though the IPMP on the Solaris server.
- vHBAs support:
	- a maximum of 8 standalone vHBAs
	- Connectivity to commonly available Brocade FC switches in fabric-port mode (f-port). NPIV login must be enabled on the FC switch.
	- Dynamic LUN discovery is supported in situations when no LUN masking is present and either an RSCN message is sent from the storage target, or a user-initiated rescan occurs on the vHBA.

## <span id="page-3-0"></span>**User Guides**

Oracle provides the following Fabric Interconnect product documentation in PDF format:

- *Fabric Interconnect Hardware and Host Drivers Installation Guide*
- *XgOS Software Upgrade Guide*
- *XgOS Command-Line User Guide*
- *XgOS Remote Booting Guide*
- *Fabric Manager User's Guide*
- *XgOS vNIC Switching Configuration Guide*

Release notes are also available for the Oracle Fabric Interconnect and XgOS product, the Oracle Fabric Manager product, and the various Oracle Virtual Networking host drivers. Release Notes and manuals are available as PDF files on the Oracle Technical Network web portal:

- **Step 1** Go to http://docs.oracle.com/cd/E38500\_01/index.html
- **Step 2** After locating the documentation you need, click the *Download* button to pull a copy of the PDF file to your local machine.

### <span id="page-4-0"></span>**Documentation Additions**

The following section contains additional text for the Oracle Virtual Networking technical documentation.

#### **Additional Step Required to Install Drivers**

The "Installing Solaris Software" chapter of the *Fabric Director Hardware and Host Drivers Installation Guide* has an incomplete procedure for installing host drivers for Solaris 11.1. The following text supplements the text for the installation procedure:

After installing the host drivers, the xsadmd service sometimes is set to disabled state. After the drivers are installed, but before rebooting the server, issue the following commands to check the state of xsadmd and reenable it if it is disabled:

```
svccfg -s application/xsadmd:default setprop general/enabled = true
svccfg -s application/xsadmd:default refresh
```
Allow these commands to complete, then reboot the server with either  $\mathbf{reboot}$  - $\mathbf{rv}$  or  $\mathbf{shutdown}$  - $\mathbf{y}$  -g0 **-ib**

This additional text is applicable only to the installation procedure in the manual. The installation procedure documented in these release notes contains the additional text.

#### <span id="page-4-1"></span>**To Use Non-MPxIO Multipathing, MPxIO Must Be Disabled**

In this release of host drivers for Oracle Solaris 11.1 hosts, MPxIO multipathing is supported. By default, MPxIO multipathing software is enabled when the host drivers are installed. However, your network might use a different multipathing solution—for example, DMP.

This release of host drivers for Oracle Solaris 11.1 supports using non-MPxIO multipathing software with the requirement that MPxIO is explicitly disabled before using the other multipathing software.

To disable MPxIO on an Oracle Solaris 11.1 host, you must edit the xsvhba.conf file. Follow this procedure:

- **Step 1** Using vi, emacs, gedit, or any other common text editor, open /kernel/drv/xsvhba.conf for editing.
- **Step 2** In xsvhba.conf, find the **mpxio-disable=** stanza, which is highlighted in the following example:

```
# Copyright (c) 2012, Oracle and/or its affiliates. All rights reserved.
#
#
# The xsvhba driver, as a pHCI driver, must specify the vHCI class it # 
belongs to(scsi_vhci).
```

```
#
ddi-vhci-class="scsi_vhci";
#
# I/O multipathing (MPxIO) is enabled. Don't edit this property manually.
#
mpxio-disable="no";
# Any global properties here
ddi-no-autodetach=1;
```
**Step 3** For **mpxio-disable=** set the value to yes. For example:

#### **mpxio-disable="yes";**

- **Step 4** Save and close the file.
- **Step 5** Reboot the server. After the server reboot, MPxIO is disabled, and another multipathing software solution can be installed and used on the Solaris 11 Update host.

#### **Solaris Command Equivalents Table**

[Table 1](#page-5-0) contains some commonly used Red Hat Linux commands and their equivalent Solaris commands. Online help is available for these commands through the Solaris manual pages (**man** <command-name>).

<span id="page-5-0"></span>

| <b>Red Hat Command</b>                         | Solaris Command                                                                                                |  |  |  |  |
|------------------------------------------------|----------------------------------------------------------------------------------------------------|--|--|--|--|
| $r$ pm $-i v h$ <package></package>            | pkg install                                                                                                    |  |  |  |  |
| rpm -qa   grep ORCLovn                         | pkg list                                                                                                    |  |  |  |  |
| $r$ pm $-qi$ <package></package>               | pkg uninstall                                                                                                  |  |  |  |  |
| yum install <package></package>                | $pkg-get -if$ <package></package>                                                                              |  |  |  |  |
| rpm -e <package></package>                     | pkgrm <package></package>                                                                                      |  |  |  |  |
| dhclient <vnic></vnic>                         | ipadm create-addr -T dhcp <interface></interface>                                                              |  |  |  |  |
| service sshd status                            | svcs -a ssh                                                                                                    |  |  |  |  |
| service sshd restart                           | svcadm restart ssh                                                                                             |  |  |  |  |
| chkconfig sshd on                              | sycadm enable ssh                                                                                              |  |  |  |  |
| cat /var/log/messages                          | cat /var/adm/messages                                                                                          |  |  |  |  |
| cat /etc/fstab                                 | cat /etc/vfstab                                                                                                |  |  |  |  |
| fdisk -1                                       | format                                                                                                    |  |  |  |  |
| $ping -c 5 <$ host>                            | <b>ping</b> $\langle$ host > 64 5 where 64 is the ping packet size<br>and 5 is the ping delay $(5 \text{ ms})$ |  |  |  |  |
| cat /proc/driver/xsvnic/devices/ <vnic></vnic> | prtconf -D then kstat -I <instance></instance>                                                                 |  |  |  |  |
| (There is no equivalent in Red Hat)            | top prstat<br>In 5.2.1-SL, this command is supported on vNICs only.                                            |  |  |  |  |

**Table 1 Solaris Command Equivalents**

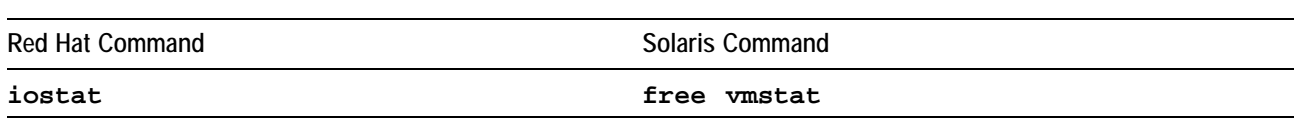

#### **Table 1 (continued) Solaris Command Equivalents**

### <span id="page-6-0"></span>**Supported Host Drivers**

This section describes the Oracle Virtual Networking host drivers package for Solaris 11.1 hosts and how to obtain it.

### <span id="page-6-2"></span>**Downloading Supported Drivers**

Oracle Virtual Networking host drivers for Solaris hosts are available through My Oracle Support (MOS), which requires a valid user account and password. Software is available through MOS, but not documentation. For release notes for this release, you can go to

http://docs.oracle.com/cd/E38500\_01/index.html.

To get the software:

**Step 1** Point your browser to My Oracle Support—for example:

https://support.oracle.com

- **Step 2** Log in with your account name and password.
- **Step 3** On the MOS home page, click the *Patches & Updates* tab as shown in [Figure 1.](#page-6-1)

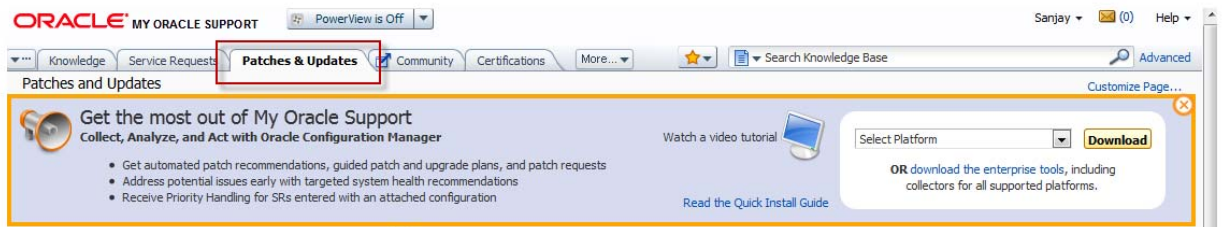

**Figure 1 My Oracle Support — Patches and Updates Tab**

<span id="page-6-1"></span>**Step 4** In the Patch Search panel, click the *Product Or Family (Advanced)* link as shown in [Figure 2.](#page-7-0)

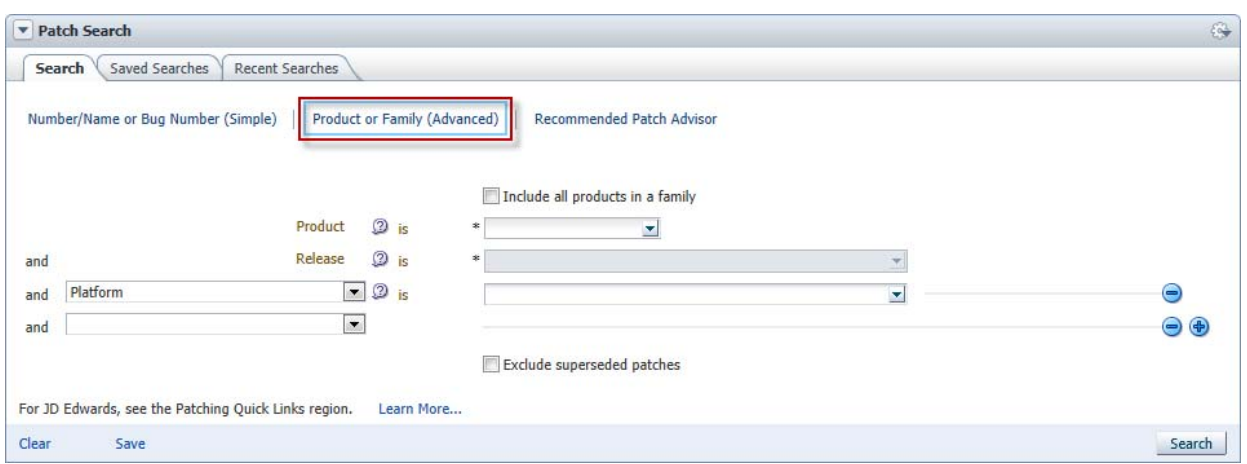

**Figure 2 My Oracle Support — Search for Product or Family**

- <span id="page-7-0"></span>**Step 5** From the *Product is* dropdown menu, start typing Oracle Virtual Networking Host Drivers. When you enter enough characters for the string to be unique, the dropdown will contain the entry you seek.
- **Step 6** Click *Oracle Virtual Networking Drivers* as shown in [Figure 3](#page-7-1).

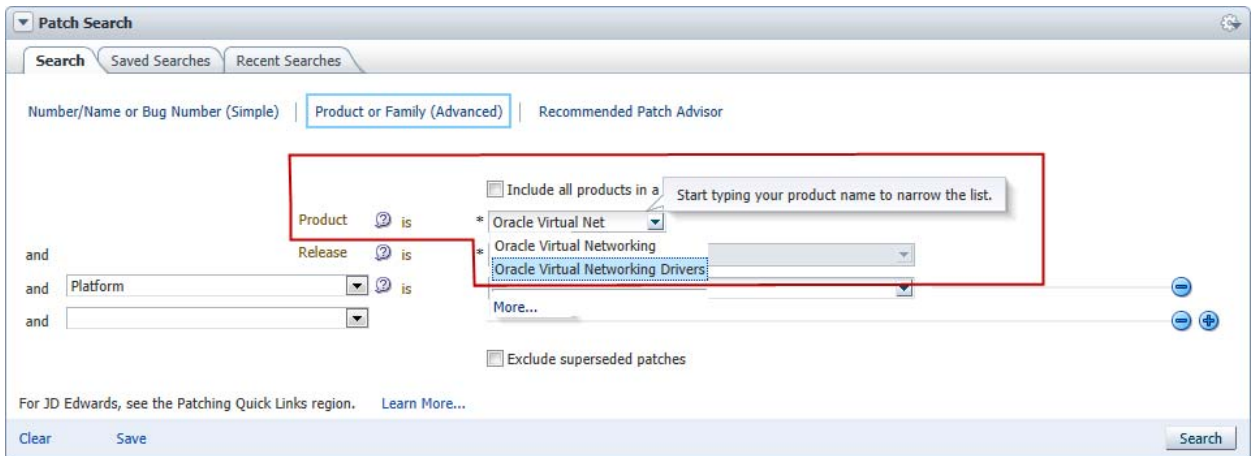

**Figure 3 My Oracle Support — Searching for Oracle Virtual Networking Host Drivers**

- <span id="page-7-1"></span>**Step 7** From the *Release is* dropdown menu, click the checkbox for this version of host drivers.
- **Step 8** When the product and release have been selected, click the *Search* button to display the search results as shown in [Figure 4.](#page-8-1) (This figure shows the results for a different release of host drivers but provides an example of the results page.)

9

| $\mathbf{Q}$<br>Search Knowledge Base<br>Advanced<br>$\mathbf{N}$<br>Community<br>More $\mathbf{\cdot}$<br><b>Patches &amp; Updates</b><br><b>Certifications</b><br>Knowledge<br><b>Service Requests</b><br><b><i><u>P</u></i></b><br>atches & Updates > |                                            |         |                                                            |               |                                             |   |               |                |                         |  |
|----------------------------------------------------------------------------------------------------|--------------------------------------------|---------|------------------------------------------------------------|---------------|---------------------------------------------|---|---------------|----------------|-------------------------|--|
| Patch Search<br><b>Patch Simple Search Results</b>                                                                                                    |                                            |         |                                                            |               |                                             |   |               |                |                         |  |
| Filters: Patch Name or Number is 16556604;<br>Edit Search<br>Detach<br>Table $\sim$<br>View                                                                                                    |                                            |         |                                                            |               |                                             |   |               |                |                         |  |
| Patch $\triangle\triangledown$<br>Name                                                                                                    | <b>Description</b>                         | Release | Platform (Language) Classification                         |               | Product/Family                              | 热 | Updated       | Size           | <b>Download Access</b>  |  |
| 16556604                                                                                                    | 11 Update 1 Host Drivers (Patchset)        | 5.0.0   | Oracle Solaris on<br>SPARC (64-bit)<br>(American English)  | Not Specified | Oracle Virtual<br><b>Networking Drivers</b> |   | 22+ hours ago | Not Applicable | Software                |  |
| 16556604                                                                                                    | OVN Drivers for Solaris 11.1 (Patchset) 11 |         | Oracle Solaris on<br>x86-64 (64-bit)<br>(American English) | General       | <b>Solaris Operating</b><br>System          |   | 23+ hours ago | 2.1 MB         | Operating System        |  |
| 16556604                                                                                                    | OVN Drivers for Solaris 11.1 (Patchset) 11 |         | Oracle Solaris on<br>SPARC (64-bit)<br>(American English)  | General       | <b>Solaris Operating</b><br>System          |   | 23+ hours ago | 2.1 MB         | <b>Operating System</b> |  |

**Figure 4 My Oracle Support— Download Oracle Virtual Networking Software for Solaris**

<span id="page-8-1"></span>**Step 9** To download the host drivers you need, select either the SPARC or x86 version of the host driver package, and click the correct item in the table to download the software.

### <span id="page-8-0"></span>**Installing Solaris Host Drivers**

This section documents the installation procedure for Oracle Virtual Networking Solaris host drivers.

#### **Pre-Installation Considerations**

Before installing the Oracle Virtual Networking Solaris host drivers, be aware of the following considerations.

- The Solaris hosts must be running Solaris 11.1 with SRU13, and that OS and patch must already be installed and running before attempting to install the host drivers.
- The Solaris hosts must have at least one dual-port Oracle ConnectX2 QDR HCA.
- The HCA installed in the host must be running the correct minimum version of firmware for the corresponding HCA. For more information, see [Supported Firmware Version for HCAs on page 3.](#page-2-2)
- Packages can be downloaded to any directory in the file system that the package-server user can read, but Oracle recommends that you do not download the file to /opt.
- Root access is required on the Solaris 11.1 server in order to install the host drivers.
- Oracle Virtual Networking host drivers for Solaris 11.1 can be installed on either a web repository or a server's local device. If you are installing the host drivers from a web repository, you can specify the URL for the location of the file. For example, https://deploy-srv1/oracle/system/io/ORCLovndrv for a server named "deploy-srv1" to install the host drivers in the "oracle" directory.

#### **Installation Procedure**

OVN host drivers for Solaris 11.1 hosts can be installed either locally or from a web repository. For illustrative purposes, this installation procedure assumes a local install.

To install the Solaris host drivers, follow this procedure:

- **Step 1** Locate the host software as documented in [Downloading Supported Drivers on page 7.](#page-6-2)
- **Step 2** Log in to the Solaris 11.1 server as root.
- **Step 3** Copy the drivers onto the server. These packages can go anywhere in the file system (for example, /usr, /tmp, or /oracle). For illustrative purposes, this procedure assumes the drivers will be downloaded to /usr.

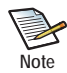

If you are using a web repository, then download to a directory on that server.

**Step 4** Untar the TAR ball by using the **tar xvzf** command in the directory where you downloaded the host drivers.

```
tar xvzf ORCLovn-5.2.1-SL-sparcv.tgz
```
When the package is untarred, the host drivers are contained in the ORCLovn directory.

**Step 5** Set up the publisher by using the **pkg set-publisher** command and specifying the path to the directory in which the host driver file resides. For example:

```
pkg set-publisher -p /usr/ORCLovn
```
**Step 6** Install the host drivers by using the **pkg install** command and specifying the host driver file name.

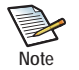

This step assumes an installation from a local repository. If you are installing the host drivers from a web repository, you can specify the URL for the location of the file.

For example:

#### **pkg install ORCLovn-drv**

**Step 7** As an option, unset the publisher by using the **pkg unset-publisher** command and specifying the directory location where the host driver file is located. For example:

```
pkg unset-publisher /usr/ORCLovn
```
**Step 8** After installing the host drivers, the xsadmd service sometimes is set to disabled state. After the drivers are installed, but before rebooting the server, issue the following commands to check the state of xsadmd and re-enable it if it is disabled:

```
svccfg -s application/xsadmd:default setprop general/enabled = true
svccfg -s application/xsadmd:default refresh
```
**Step 9** Allow these commands to complete, then reboot the server to load the drivers into memory. For example:

```
reboot --rv
or 
shutdown -y -g0 -i6
```
**Step 10** After the reboot, you can verify the host drivers are installed by issuing any of the following options:

- Issue the **pkg list** command while grepping for "ORCLovn-drv" (part of the driver file name).
- Issue the **svcs xsadmd** command. If the xsadmd service is present and online, OVN host drivers are installed.
- Issue the **modinfo** command while grepping for "xs" to see the modules that were installed.

After the packages have been successfully added, you can configure vNICs and vHBAs.

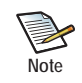

MPxIO multipathing will be used by default. If your deployment requires a different multipathing solution, MPxIO must be disabled on the Solaris 11.1 host, If you need to disable MPxIO on the host, see [To Use Non-MPxIO Multipathing, MPxIO Must Be Disabled](#page-4-1).

#### **Removing the Host Drivers**

In the unlikely event that you will need to remove the installed OVN host drivers for Solaris 11.1 (for example, if you need to do a fresh install instead of an upgrade), you can use the following procedure:

- **Step 1** Halt all network and storage traffic. For example, set the interfaces to down state, and wait for network and storage traffic to quiesce.
- **Step 2** Unset the publisher by using the **pkg unset-publisher** command and specifying the directory where the host driver file exists. For example:

**pkg unset-publisher /usr/ORCLovn**

**Step 3** Remove the currently installed host drivers by using the **pkg uninstall** command and specifying the host driver file name. For example:

**pkg uninstall ORCLovn-drv**

**Step 4** Reboot the Solaris server to clear the host drivers from memory. For example:

```
reboot --rv
or
```
**shutdown -y -g0 -i6**

**Step 5** Allow the server to completely reboot, then log back in as root.

## <span id="page-11-0"></span>**Known Problems**

[Table 2](#page-11-1) lists known problems in the Oracle Virtual Networking Solaris host drivers for this version.

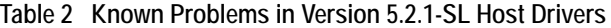

<span id="page-11-1"></span>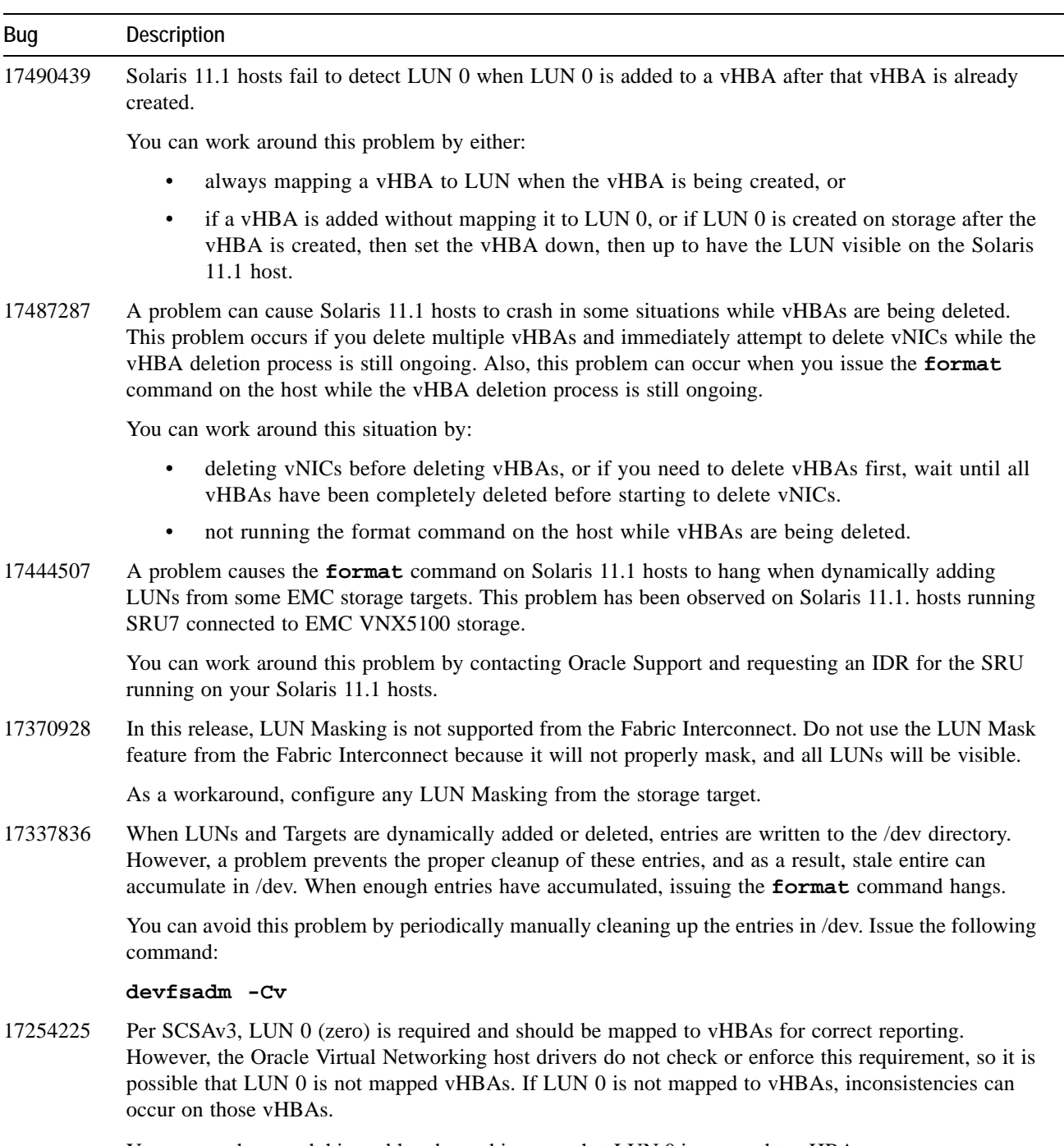

You can work around this problem by making sure that LUN 0 is mapped to vHBAs.

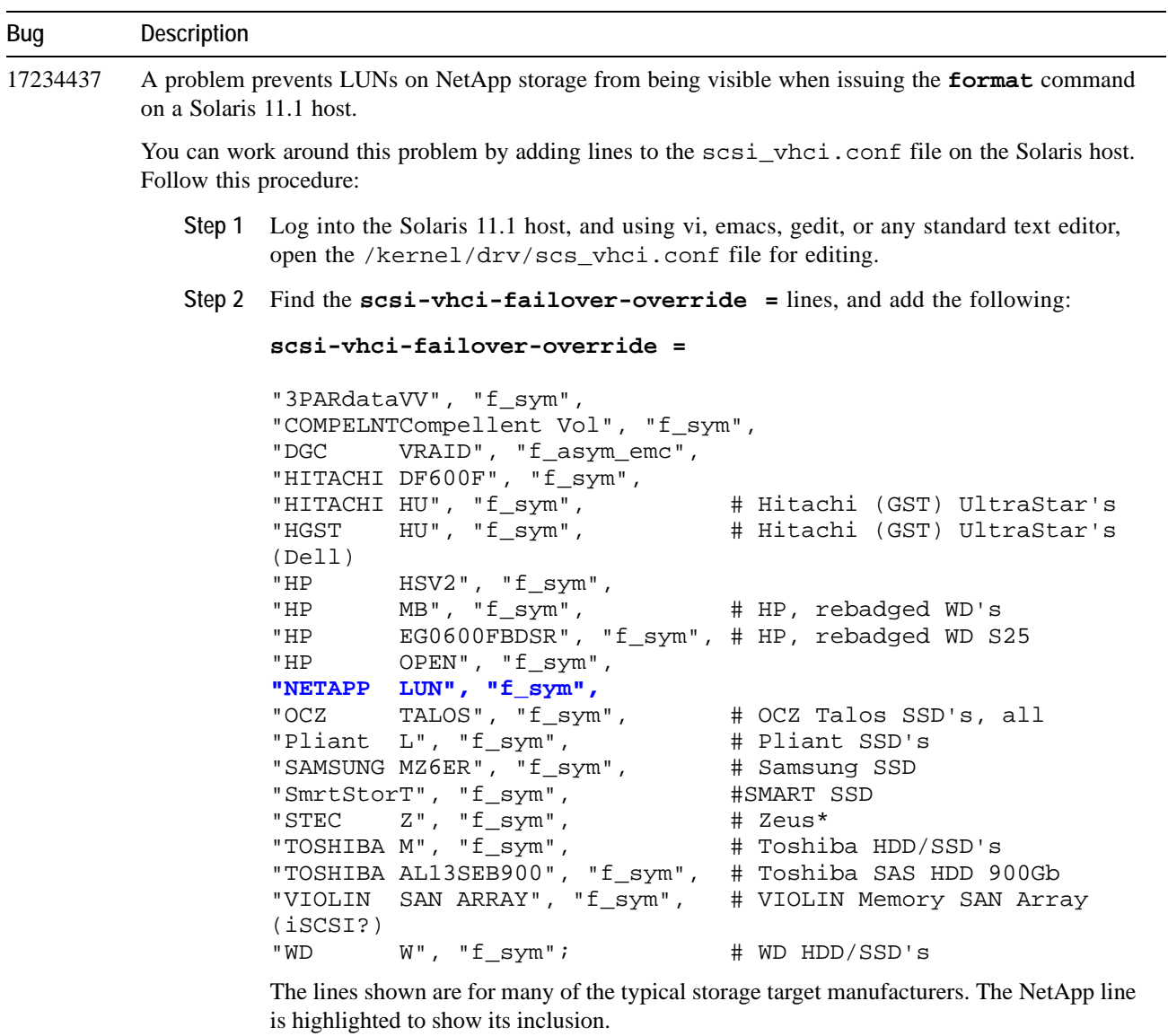

**Table 2 (continued)Known Problems in Version 5.2.1-SL Host Drivers**

#### **Table 2 (continued)Known Problems in Version 5.2.1-SL Host Drivers**

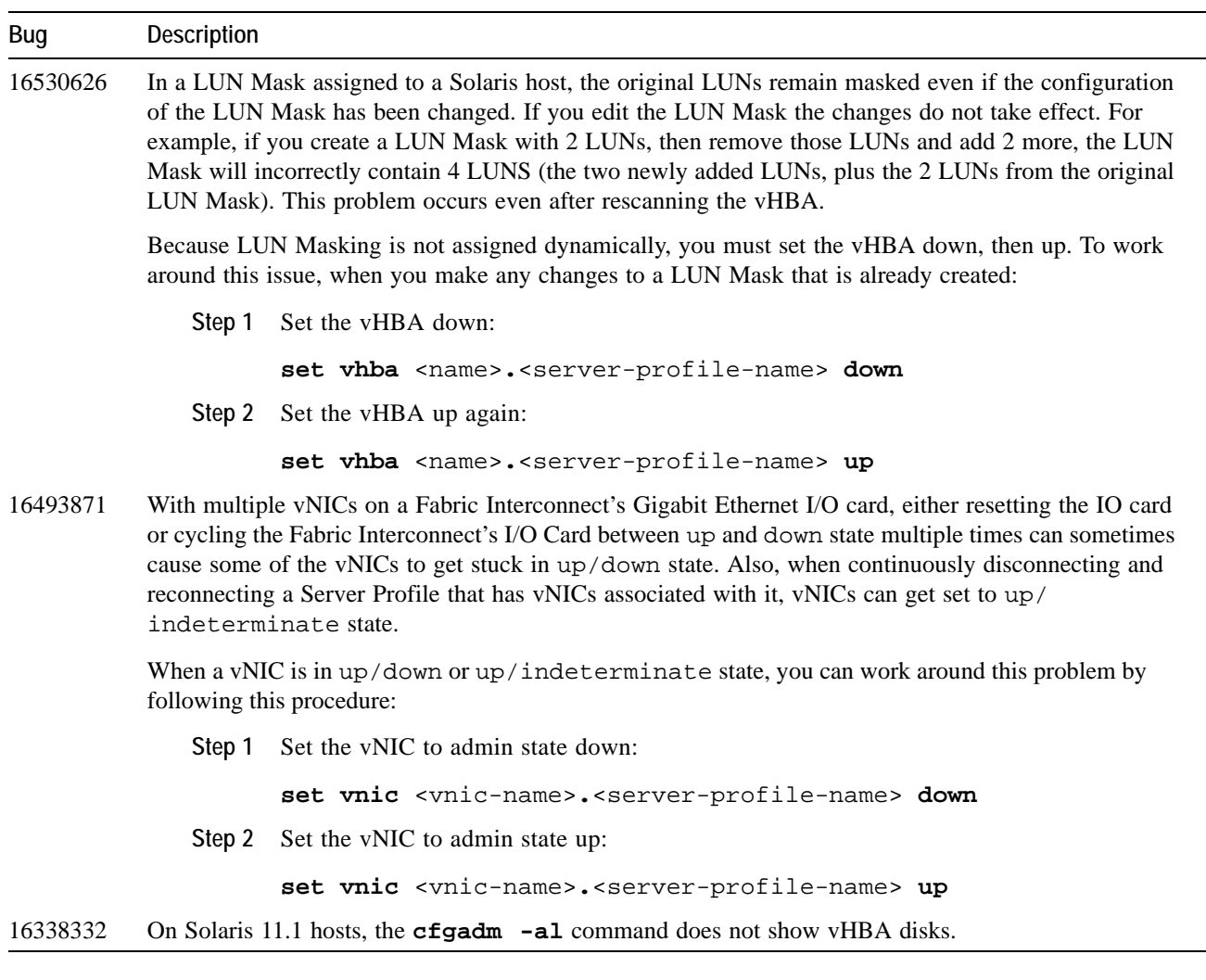

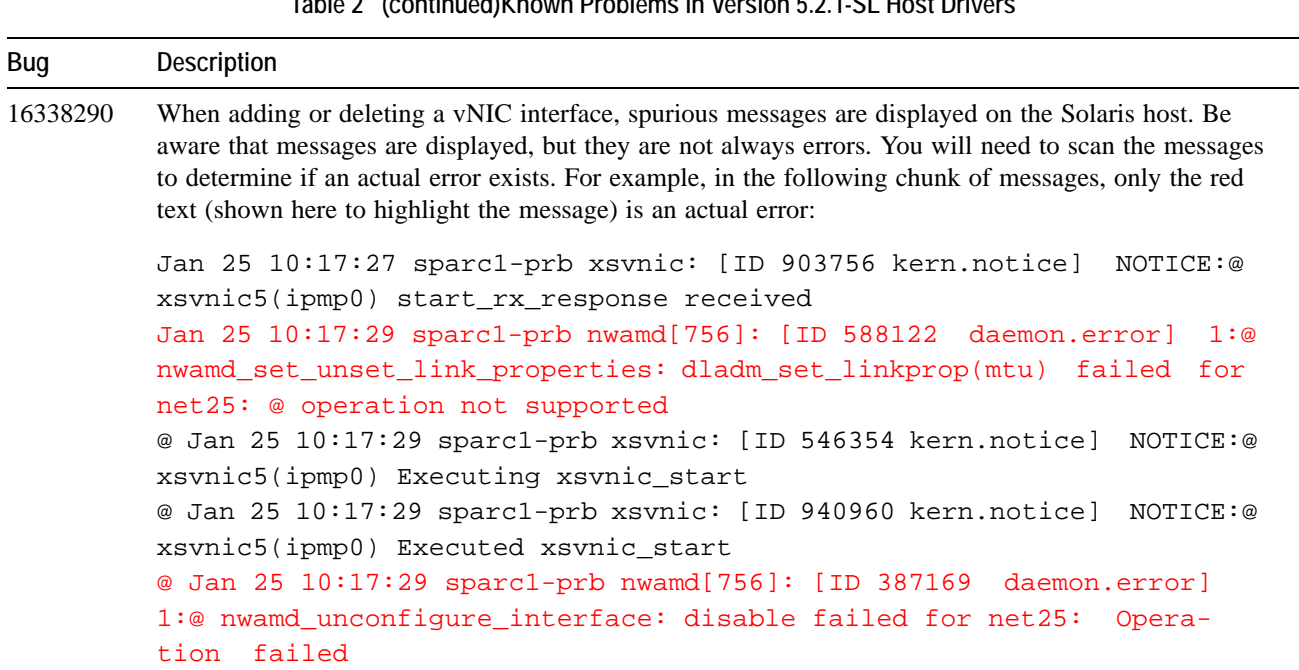

#### **Table 2 (continued)Known Problems in Version 5.2.1-SL Host Drivers**

## <span id="page-14-0"></span>**Fixed Problems**

[Table 3](#page-14-1) shows the fixes included in this version of Oracle Virtual Networking host drivers. This release might contain fixes from earlier versions of host drivers. If so, such fixes are noted in text.

<span id="page-14-1"></span>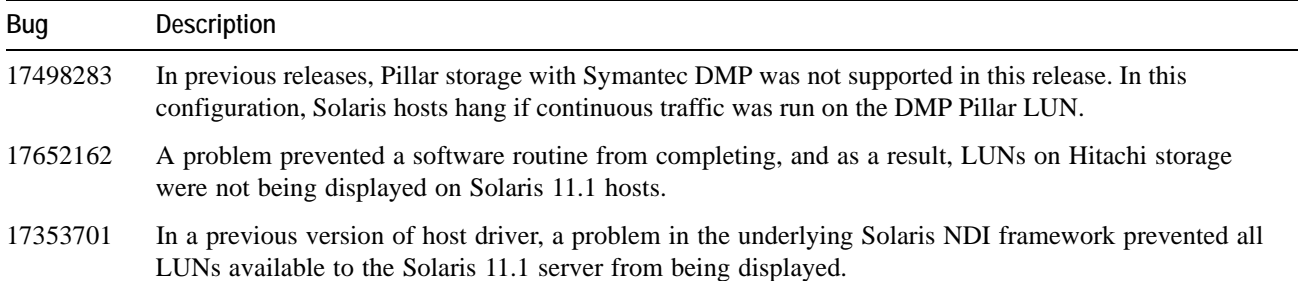

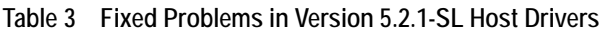

#### **Table 3 (continued) Fixed Problems in Version 5.2.1-SL Host Drivers**

<span id="page-15-1"></span><span id="page-15-0"></span>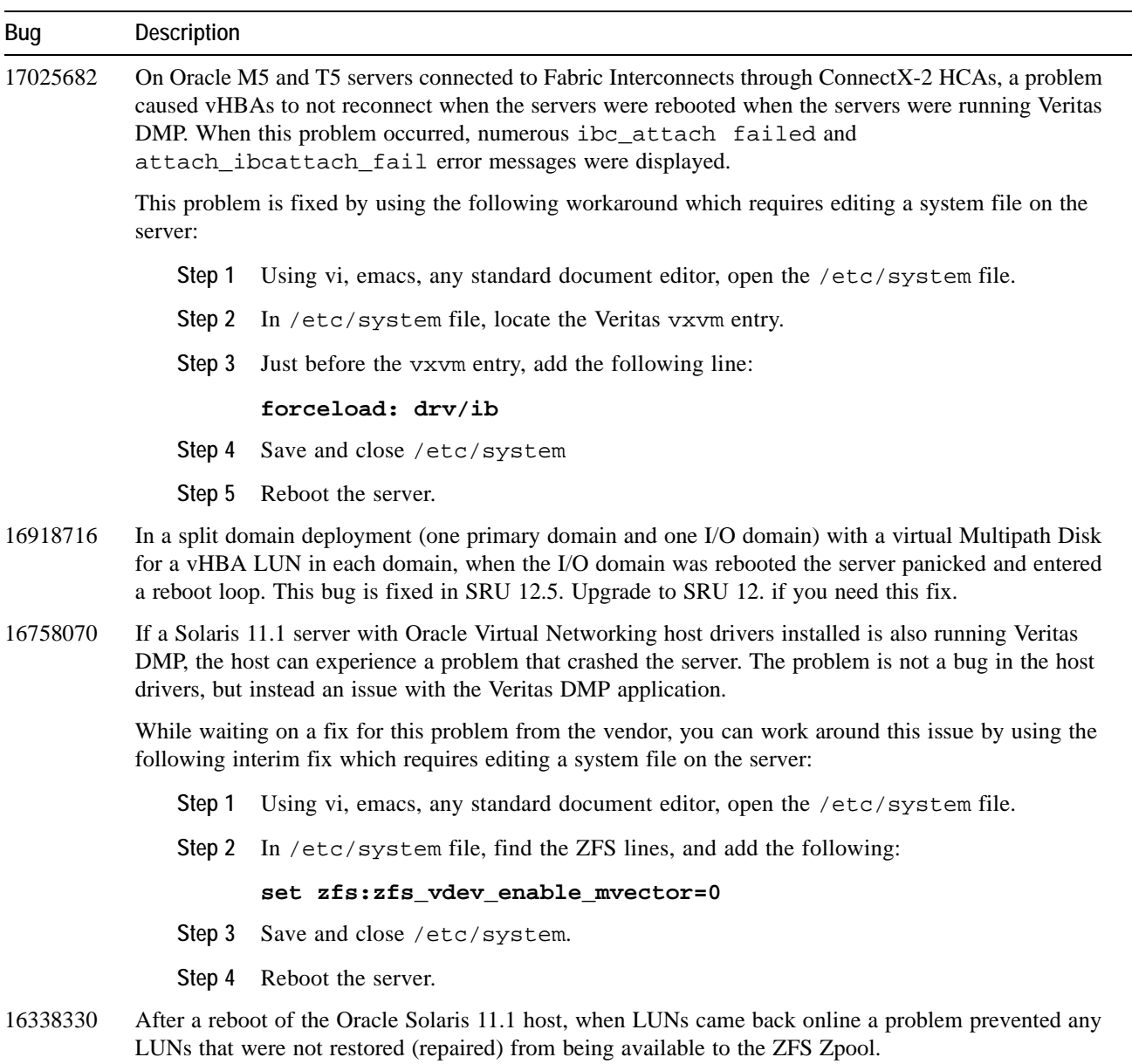

# <span id="page-16-0"></span>**Accessing Oracle Support**

Oracle customers have access to electronic support through My Oracle Support. For information, visit http:// www.oracle.com/us/corporate/acquisitions/xsigo/support-1849142.html or visit http://www.oracle.com/us/corporate/ accessibility/support/index.html if you are hearing impaired.

### **Gathering Information for Oracle Technical Support — Solaris**

If the Oracle Fabric Interconnect is supporting Solaris servers and you encounter problems, please gather the information in the following section before contacting Oracle Technical Support or filing a case through the support website.

#### **On the Oracle Fabric Interconnect**

From the Oracle Fabric Interconnect, gather the following information and have it ready to communicate to Oracle Support Engineers:

- Type and number of servers connected (brand, model, number of CPUs, size and type of memory)
- Output from the **get-log-files -all** command (for the Oracle Fabric Interconnect), which will gather the show-tech support information plus all log files, and place this information into xsigologs.tar.gz

#### **On the Host Server**

On the Oracle Solaris 11.1 server, gather the following information and have it ready to communicate to Oracle Support Engineers:

• The output of xsigo-support. The **/opt/orclovn/scripts/xsigo-support** command automatically creates a .bz2 file. The output from the commands is put into the .bz2 file, which can then be sent to Oracle Support.

18